# Посібник користувача Гібридні інвертори<br>S-3-10K-1P LV-UA

**Systromherz** 

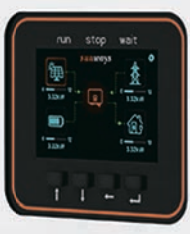

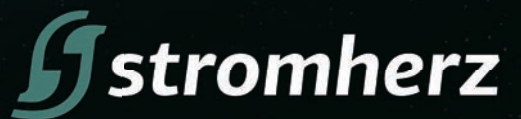

Stromherz.at

## **ЗМІСТ**

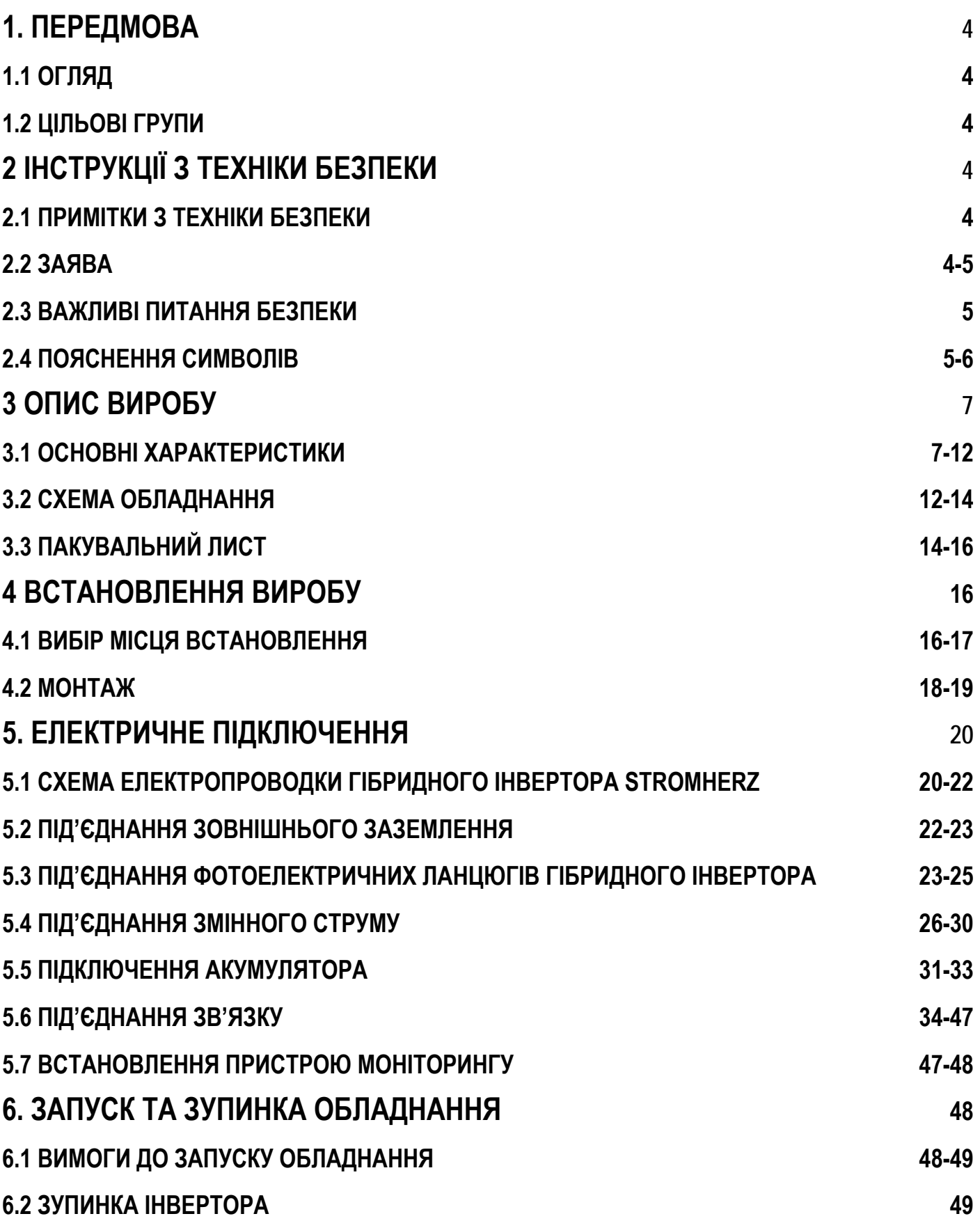

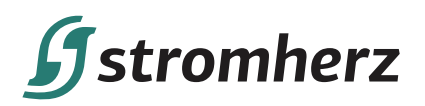

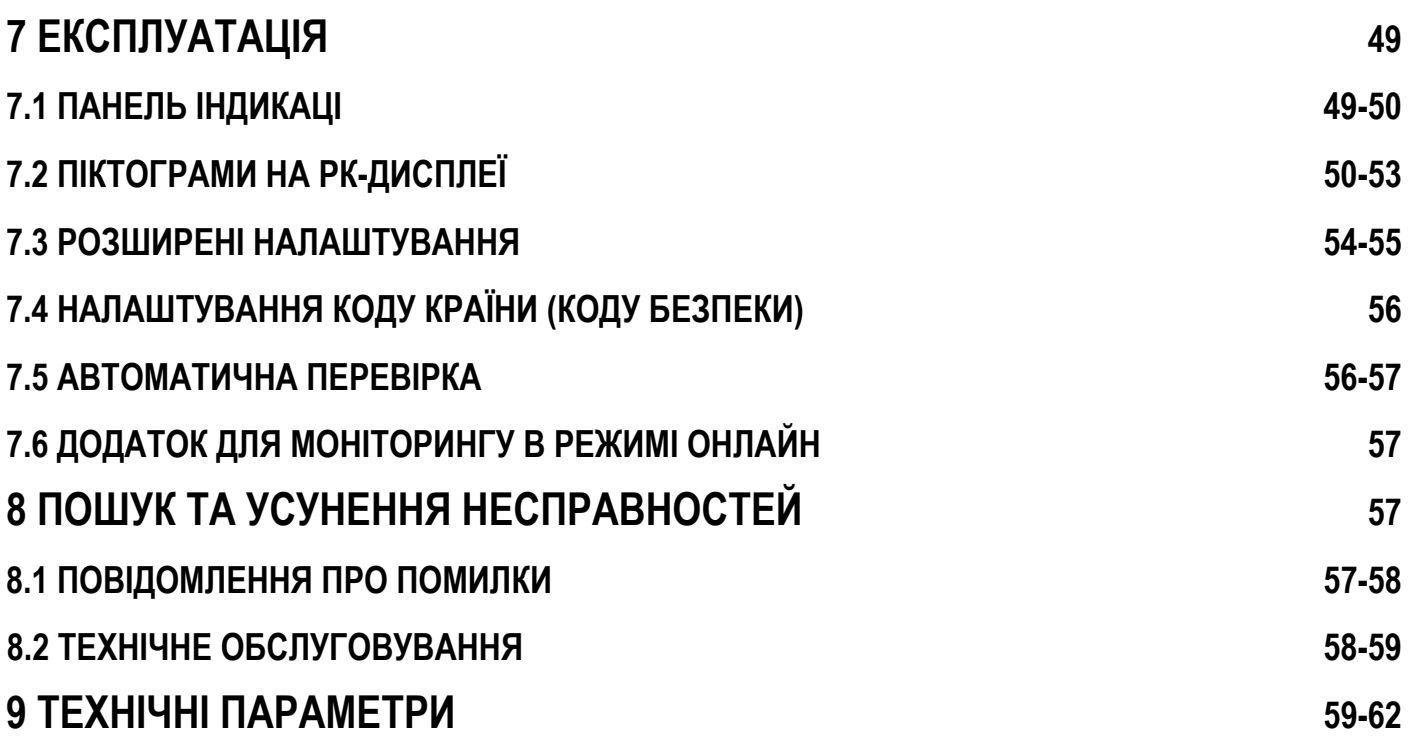

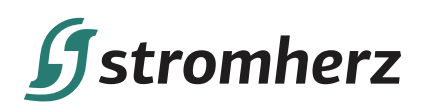

## **УВАГА**

Придбані вироби, послуги чи функції підпадають під дію комерційних контрактів та умов Stromherz. Усі вироби, послуги чи функції, описані в цьому документі, або їх частина можуть не входити в придбаний вами комплект. Якщо інше не обумовлено в контракті, Компанія не робить жодних явних або неявних заяв чи гарантій щодо змісту цього документа.

Через оновлення версії виробу або з інших причин зміст цього документа буде періодично оновлюватися. Якщо не погоджено інше, цей документ слугує лише керівництвом щодо використання, і всі заяви, інформація та рекомендації в цьому документі не становлять жодної явної чи неявної гарантії.

## **1. ПЕРЕДМОВА**

## **1.1 ОГЛЯД**

Цей посібник є невід'ємною частиною однофазних гібридних гібридному інверторів серії Stromherz S 3-10K-1P LV-UA (надалі – гібридний інвертор). В основному в ньому йдеться про збірку, установку, електричне підключення, технічне обслуговування та усунення несправностей. Перед встановленням та використанням гібридного інвертора уважно прочитайте цей посібник, зрозумійте інформацію про безпеку та ознайомтеся з функціями та характеристиками гібридного інвертора.

## **1.2 ЦІЛЬОВІ ГРУПИ**

Цей посібник застосовний до електромонтажників з професійною кваліфікацією та кінцевих користувачів. Якщо у процесі встановлення виникнуть проблеми, звернінься в службу підтримки компанії Stromherz надішліть електронний лист на адресу info@stromherz.at для консультації.

## **2 ІНСТРУКЦІЇ З ТЕХНІКИ БЕЗПЕКИ**

## **▼2.1 ПРИМІТКИ З ТЕХНІКИ БЕЗПЕКИ**

(1) Перед встановленням уважно прочитайте цей посібник і суворо дотримуйтесь інструкцій, викладених в ньому.

(2) Монтажники повинні пройти професійну підготовку або отримати професійні кваліфікаційні сертифікати з електротехніки.

(3) Під час встановлення не відкривайте передню кришку гібридного інвертора. Крім виконання робіт на клемах електропроводки (відповідно до інструкцій, викладених у цьому посібнику), дотик або зміна компонентів без дозволу може призвести до травмування людей, пошкодження гібридного інвертора та анулювання гарантії.

(4) Усі електроустановки повинні відповідати місцевим стандартам електробезпеки.

(5) Якщо гібридний інвертор потребує технічного обслуговування, зверніться до місцевого персоналу для встановлення та обслуговування системи.

(6) Щоб використовувати цей гібридний інвертор, з'єднаний з електричною мережею, для виробництва електроенергії потрібен дозвіл місцевого органу електропостачання.

(7) Під час роботи температура деяких частин гібридного інвертора може перевищувати 60°C. Щоб уникнути опіків, не торкайтеся гібридного інвертора під час роботи. Дайте йому охолонути, перш ніж торкатися.

(8) Під впливом сонячного світла ФЕМ генерує небезпечну високу напругу постійного струму. Будь ласка, дійте згідно з нашими інструкціями, інакше це загрожує життю.

## **▼2.2 ЗАЯВА**

Компанія Stromherz має право не здійснювати гарантійне обслуговування за будь-яких з наступних обставин:

(1) Пошкодження, спричинені неправильним транспортуванням.

(2) Пошкодження, спричинені неправильним зберіганням, установкою або використанням.

(3) Пошкодження, спричинені встановленням та використанням обладнання непрофесіоналами або непідготовленим персоналом.

(4) Пошкодження, спричинені недотриманням інструкцій та попереджень щодо безпеки, наведених у цьому документі.

(5) Пошкодження під час роботи в середовищі, що не відповідає вимогам, зазначеним у цьому документі.

**4 Посібник користувача**

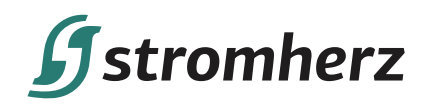

(6) Пошкодження, спричинені експлуатацією, що перевищує параметри, зазначені у відповідних технічних характеристиках.

(7) Пошкодження, спричинені несанкціонованим розбиранням, зміною виробів або модифікацією кодів програмного забезпечення.

(8) Пошкодження, спричинені ненормальним природним середовищем (форс-мажорні обставини, такі як блискавка, землетрус, пожежа, шторм тощо).

(9) Будь-які пошкодження, спричинені процесом встановлення та експлуатації, які не відповідають місцевим стандартам та нормам.

(10) Закінчення гарантійного терміну виробу.

## **▼2.3 ВАЖЛИВІ ПИТАННЯ БЕЗПЕКИ**

У таблиці нижче показано символи, які можуть з'являтися в цьому документі, та їх визначення:

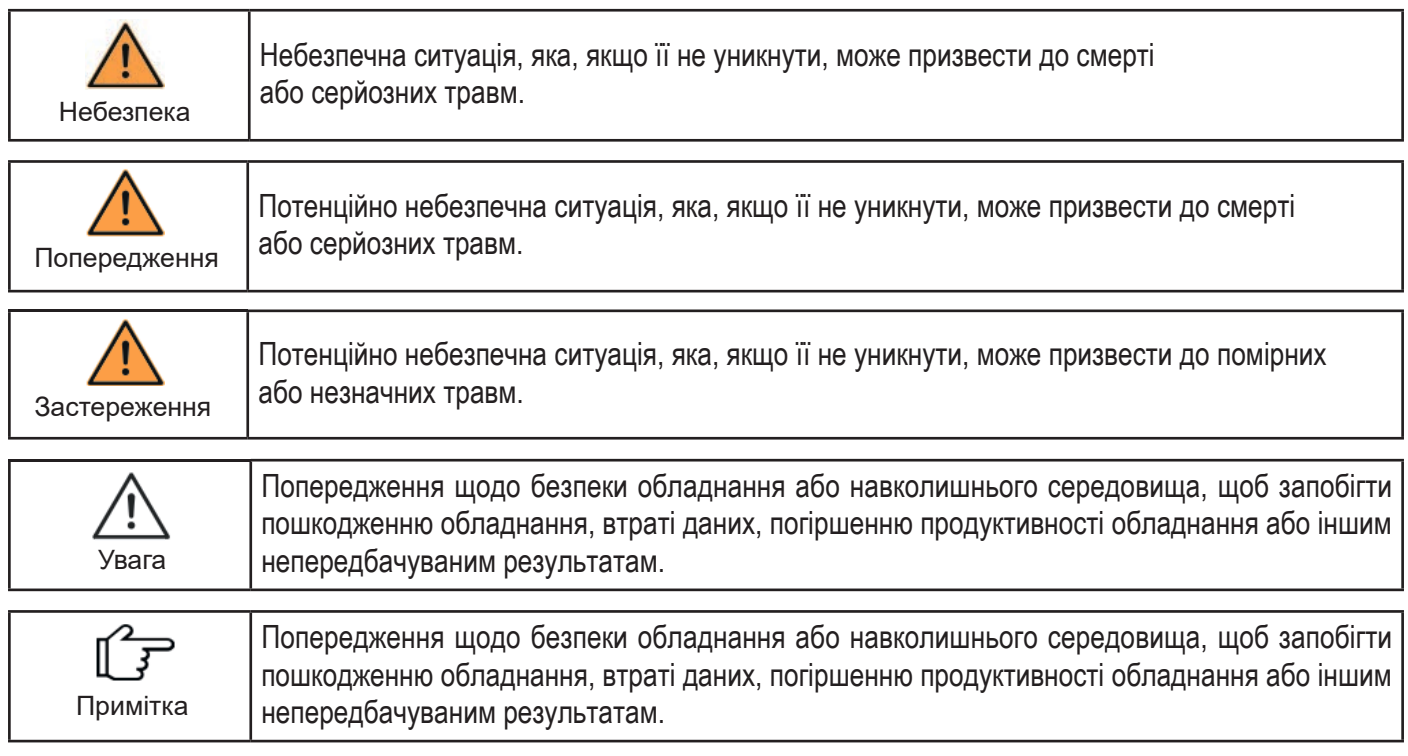

## **▼2.4 ПОЯСНЕННЯ СИМВОЛІВ**

У цій главі в основному розглядаються символи, що відображаються на інверторі, заводській табличці та упаковці.

#### **2.4.1 СИМВОЛИ НА ГІБРИДНОМУ ІНВЕРТОРІ**

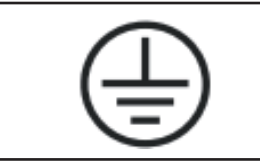

Символ заземлення, корпус гібридного інвертора повинен бути заземлений належним чином.

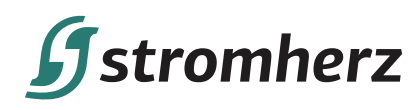

#### **2.4.2 СИМВОЛ НА ЗАВОДСЬКІЙ ТАБЛИЧЦІ ГІБРИДНОГО ІНВЕРТОРА**

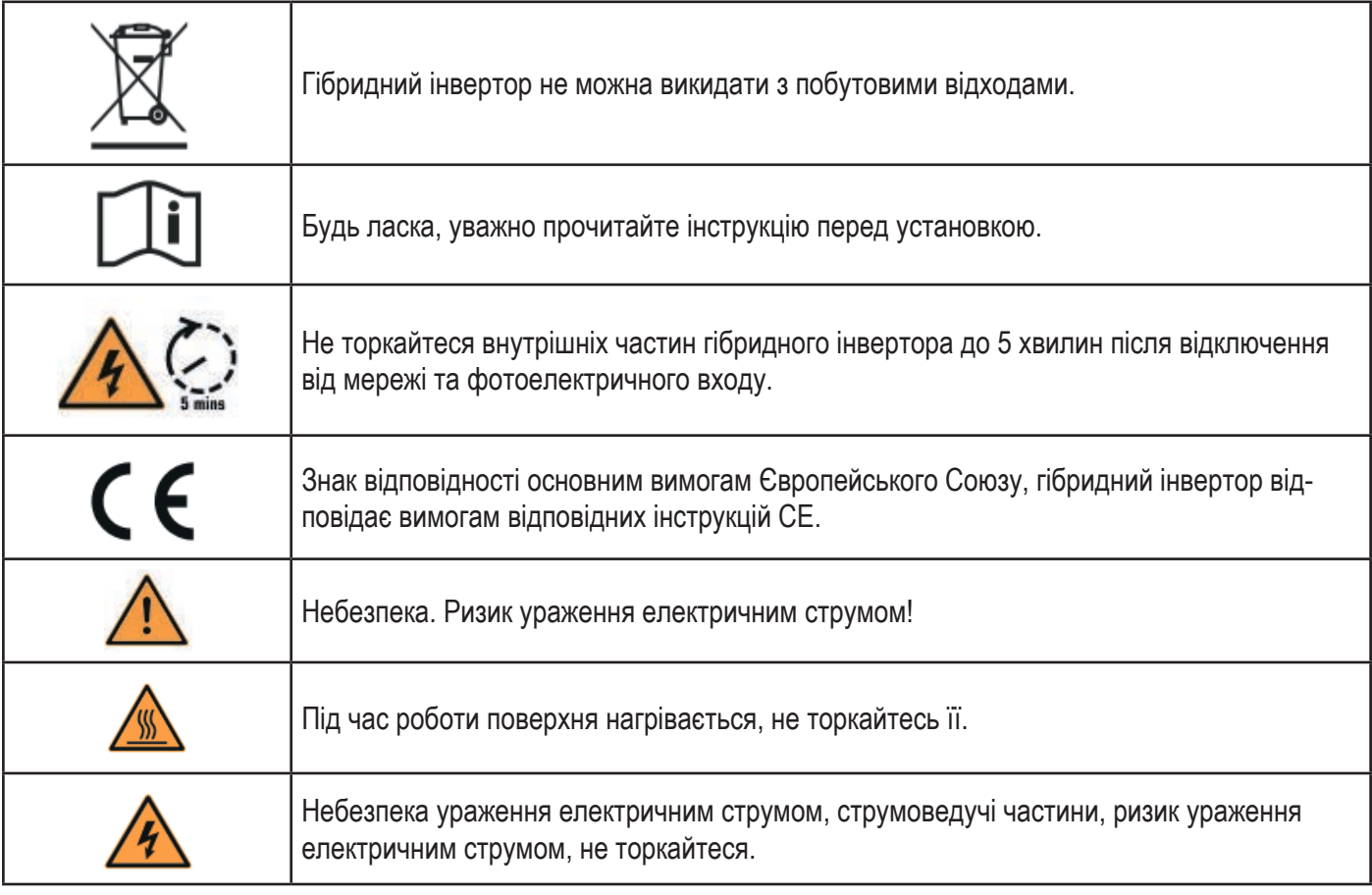

#### **2.4.3 СИМВОЛИ НА УПАКОВЦІ**

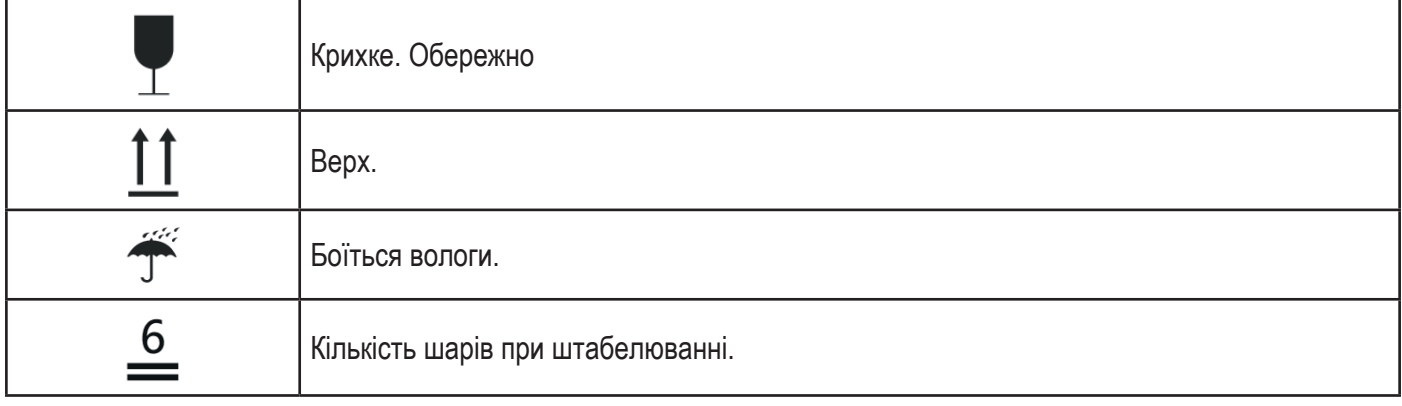

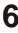

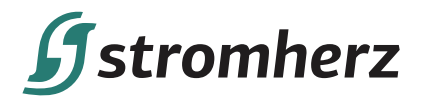

## **3 ОПИС ВИРОБУ**

## **▼3.1 ОСНОВНІ ХАРАКТЕРИСТИКИ**

#### **3.1.1 ФУНКЦІЇ**

Серія Stromherz також відома як гібридний інвертор або накопичувальний інвертор, який в основному використовується для об'єднання фотоелектричної панелі, літієвої акумулятора, генератора, навантажень та електромережі для реалізації інтелектуального керування електроенергією та диспетчеризації.

#### **3.1.2 МОДЕЛІ**

Гібридні інвертори серії Stromherz S 3-10кВт включають 9 моделей, які наведені нижче: S-3K-1P LV-UA, S-3,6K-1P LV-UA, S-4,2K-1P LV-UA, S-4,6K-1P LV-UA, S-5K-1P LV-UA, S-6K-1P LV-UA, S-7K-1P LV-UA, S-8K-1P LV-UA, S-10K-1P LV-UA.

#### **3.1.3 ВІДПОВІДНИЙ ТИП МЕРЕЖІ**

Для серії Stromherz S 3-10 кВт застосовуються такі типи мережі: TN-S, TN-C, TN-C-S та TT. При застосуванні в мережі TT напруга від N до PE має бути менше 30 В. Більш детально – дивіться малюнок 3-1.

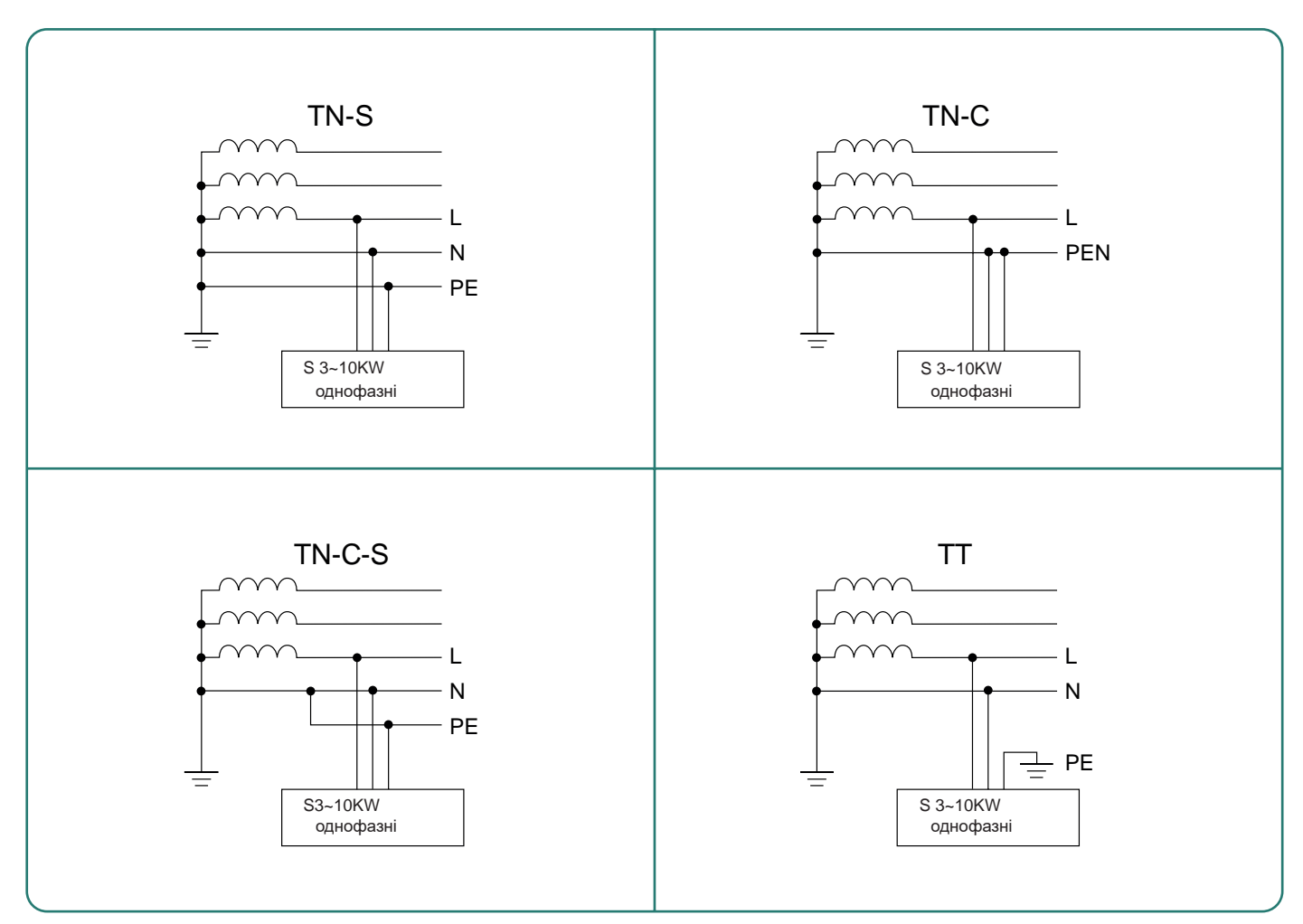

Малюнок 3-1 Застосовні типи мережі

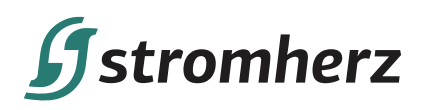

#### **3.1.4 СХЕМА ГІБРИДНОЇ СИСТЕМИ**

Гібридна сонячна система зазвичай складається з фотоелектричної панелі, гібридного інвертора, літієвого акумулятора, навантаження та електромережі, як показано на малюнку 3-2:

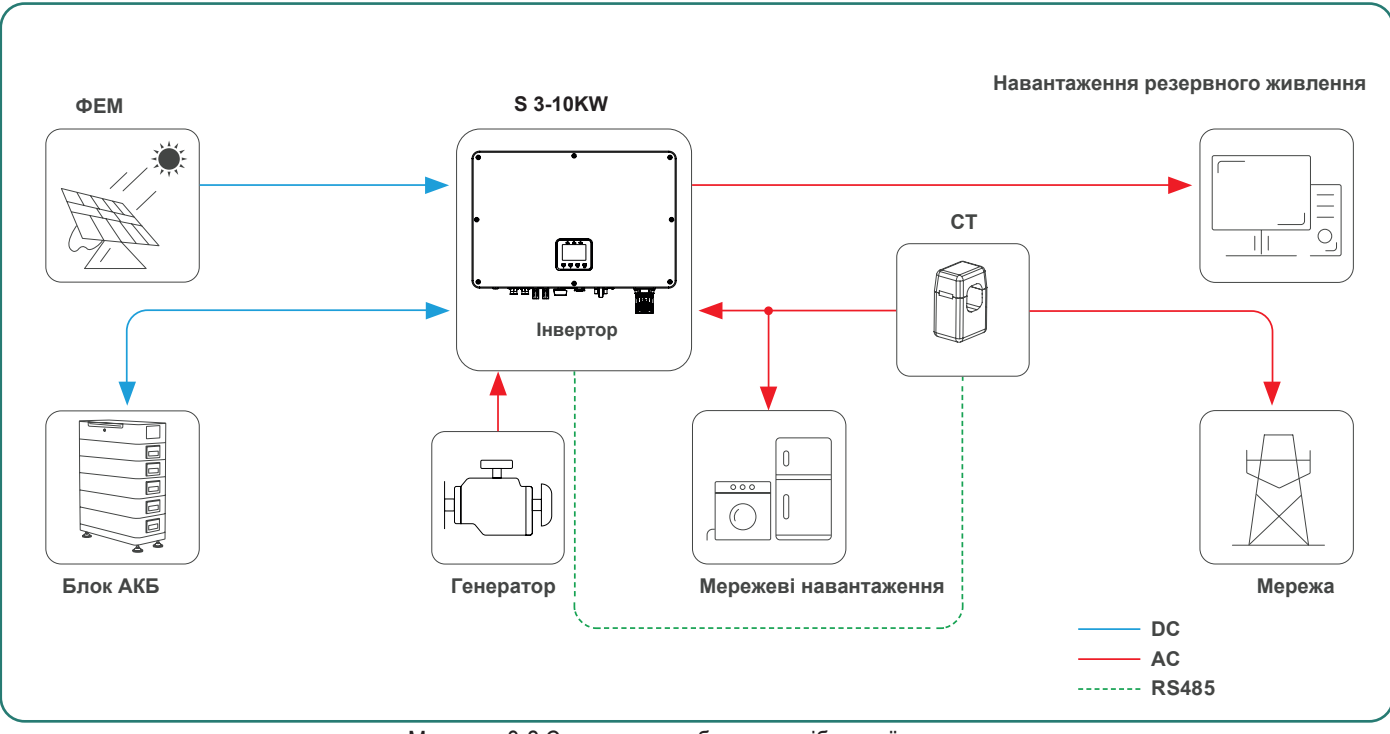

Малюнок 3-2 Схематичне зображення гібридної системи

#### **3.1.5 РЕЖИМИ РОБОТИ**

Гібридний інвертор Stromherz має такі основні режими роботи, і ви можете налаштувати режим роботи відповідно до своїх уподобань у додатку.

#### **Загальний режим/GENERAL**

У цьому робочому режимі, коли потужність від фотоелектричної панелі є достатньою, фотоелектрична енергія живитиме навантаження, акумулятор та мережу в такому порядку: спочатку навантаження, потім акумулятор і в останню чергу мережу.

(Ви можете встановити живлення мережі на 0 Вт, якщо місцева мережа не дозволяє подавати живлення через інвертор в мережу).

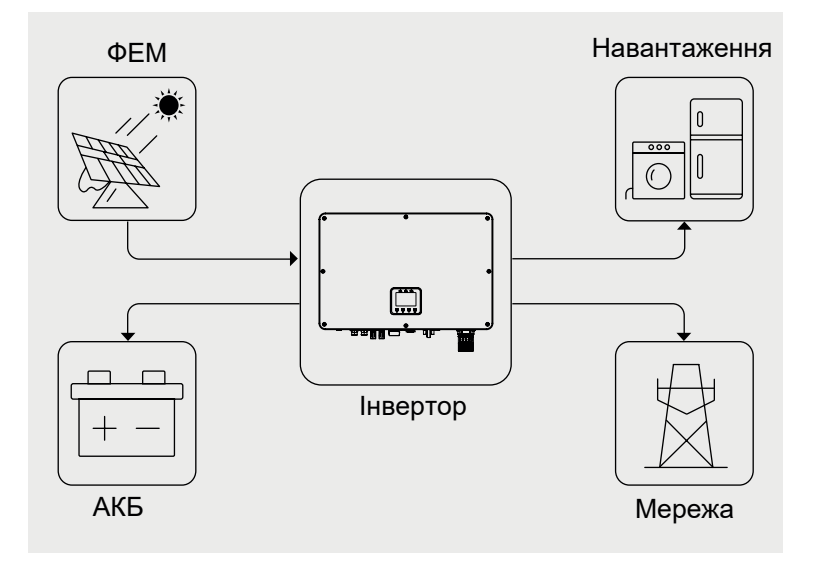

(Примітка: надалі на малюнках– PV – ФЕ панель; Loads – навантаження; Inverter – інвертор; Battery – акумулятор; Grid – мережа)

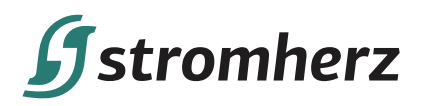

Коли фотоелектричної потужності недостатньо, акумулятор живить навантаження, і мережа підключається, якщо заряду акумулятора недостатньо для живлення навантажень.

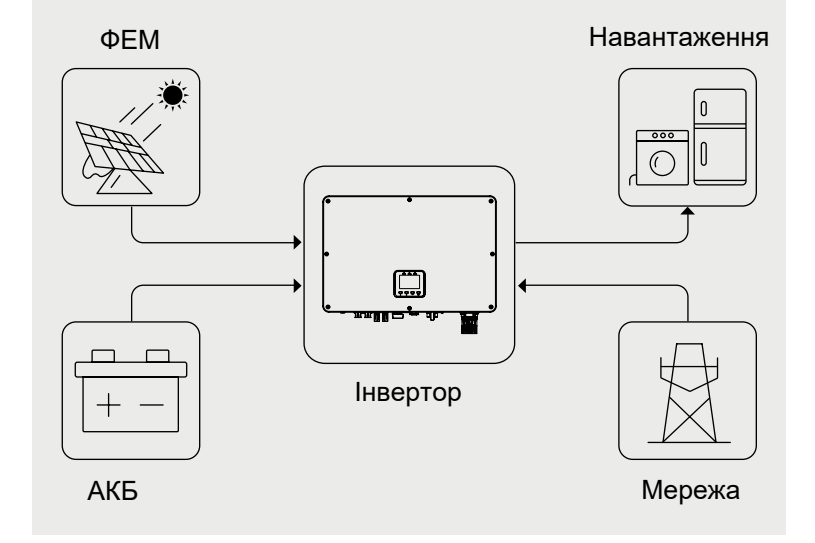

#### **Перерозподіл пікового навантаження/Peak loading Shifting**

#### **Кроки налаштування на екрані:**

- 1. Загальні налаштування  $\rightarrow$  Налаштування
- робочого режиму  $\rightarrow$  Режим генератора
- 2. Розширені налаштування → Перерозподіл пікового навантаження  $\rightarrow$  УВІМК.
- 3. Розширені налаштування → Пікове навантаження  $\rightarrow$  XXX (кВА).

#### **Кроки налаштування в додатку**

Загальний режим  $\rightarrow$  Налаштувати  $\rightarrow$  Увімкнути перерозподіл пікового навантаження Налаштувати макс. мережі (кВА)

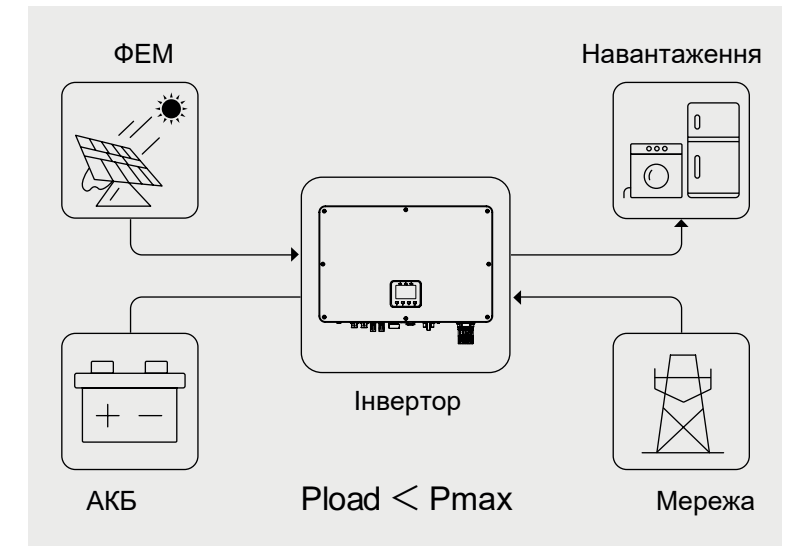

#### **У цьому робочому режимі встановіть Pmax від мережі в додатку для реалізації функції «Перерозподіл пікового навантаження».**

Коли споживання навантаження перевищує

Pmax, інвертор буде отримувати живлення від акумулятора та ФЕМ для забезпечення живлення навантаження, щоб компенсувати потужність, яка перевищує Pmax.

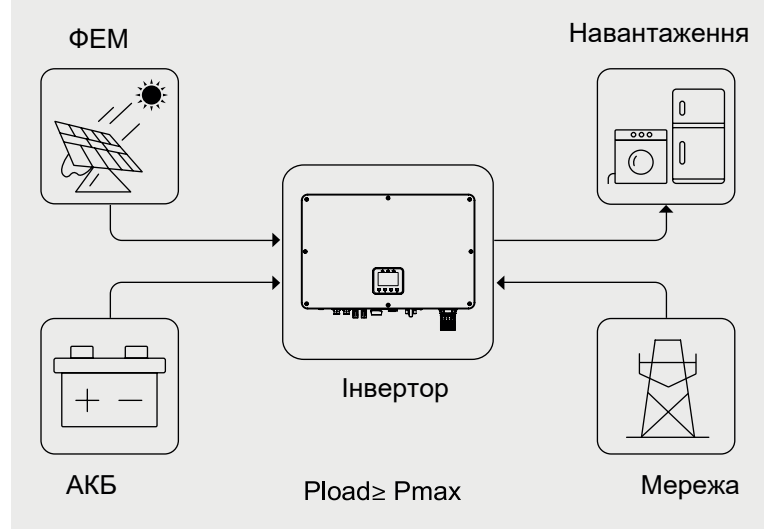

\*Для реалізації функції «Перерозподілу пікового навантаження» потужність навантаження, яка перевищує Pmax, має бути в межах максимальної вихідної потужності інвертора, інакше інвертор буде видавати лише максимальну дозволену потужність.

**Гібридні інвертори 9**

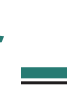

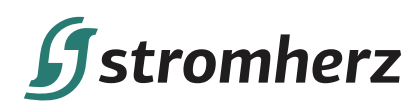

#### **Режим ДЖБ/UPS**

У цьому робочому режимі інвертор використовуватиме живлення від ФЕМ або мережі для заряджання акумулятора, доки він не буде повністю заряджений, і поки мережа буде доступна, акумулятор не розряджатиметься.

Коли мережа виходить з ладу, живлення від ФЕМ та акумулятора буде забезпечувати навантаження, підключені до резервної сторони (ДЖБ).

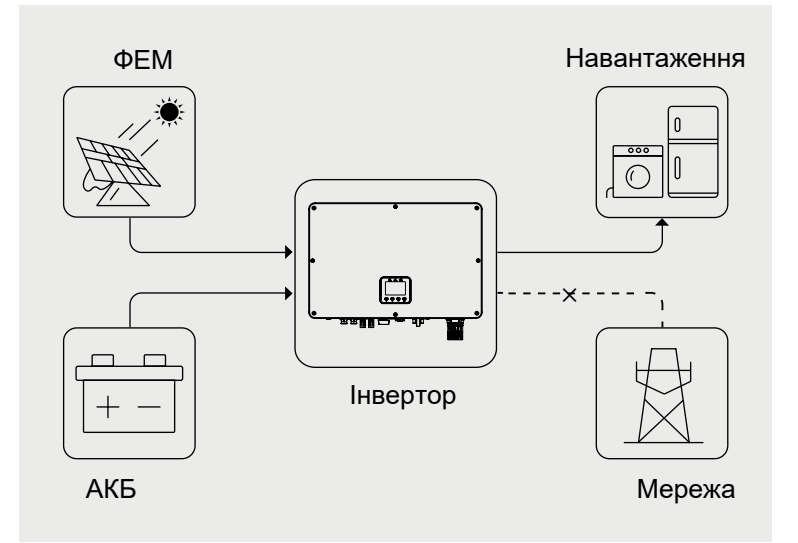

#### **Економний режим/ECO**

У цьому робочому режимі ви можете встановити потужність заряджання/розряджання та час у додатку, інвертор використовуватиме живлення від ФЕМ або мережі (опцією використання можна встановити в додатку) для зарядки акумулятора протягом попередньо визначеного періоду.

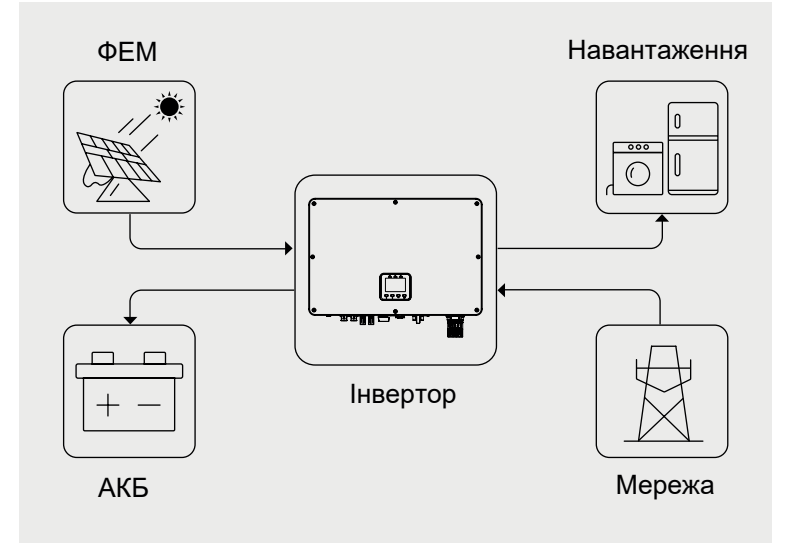

Інвертор використовуватиме енергію від ФЕМ та акумулятора для живлення навантажень у заздалегідь визначений період, а недостатня частина буде забезпечуватися мережею.

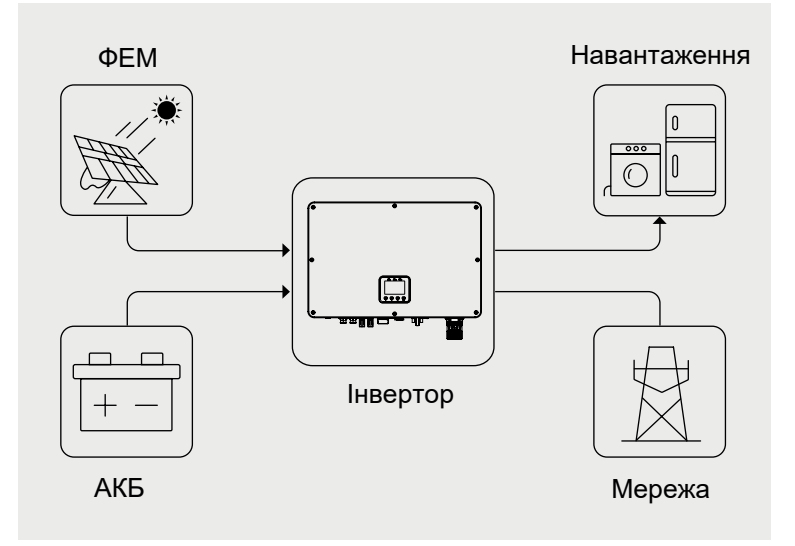

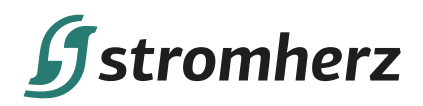

#### **Автономний режим/Off Grid**

У чисто автономному режимі джерело живлення від фотоелектричної системи спочатку забезпечить резервне навантаження, а потім зарядить акумулятор, якщо є надлишок енергії.

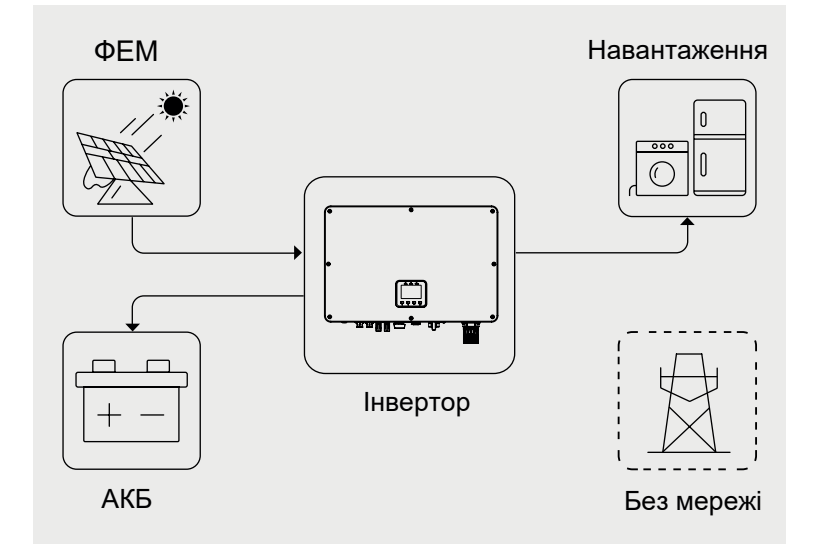

Коли електроенергії від ФЕМ недостатньо, акумулятор розряджається, щоб забезпечити резервне навантаження разом із ФЕМ.

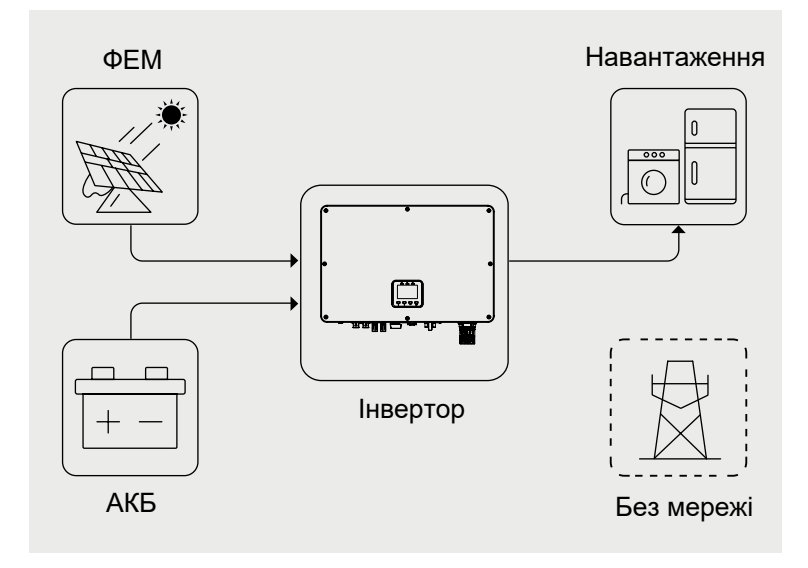

#### **3.1.6 РЕЖИМ ГЕНЕРАТОРА**

Режим генератора можна активувати на екрані інвертора або через додаток під час втрати мережі. Однофазний гібридний інвертор Stomherz може контролювати споживання електроенергії навантаженням і автоматично регулювати швидкість обертання генератора. Режим генератора можна активувати за допомогою наведених нижче кроків.

#### **Кроки налаштування**

1. Увімкніть генератор на найнижчий швидкості.

- 2. Кроки налаштування на екрані:
- 1. Загальні налаштування  $\rightarrow$  Налаштування

робочого режиму  $\rightarrow$  Режим генератора

#### **Або Кроки налаштування в додатку**

Загальний режим  $\rightarrow$  Налаштувати  $\rightarrow$  Режим генератора  $\rightarrow$  УВІМК.

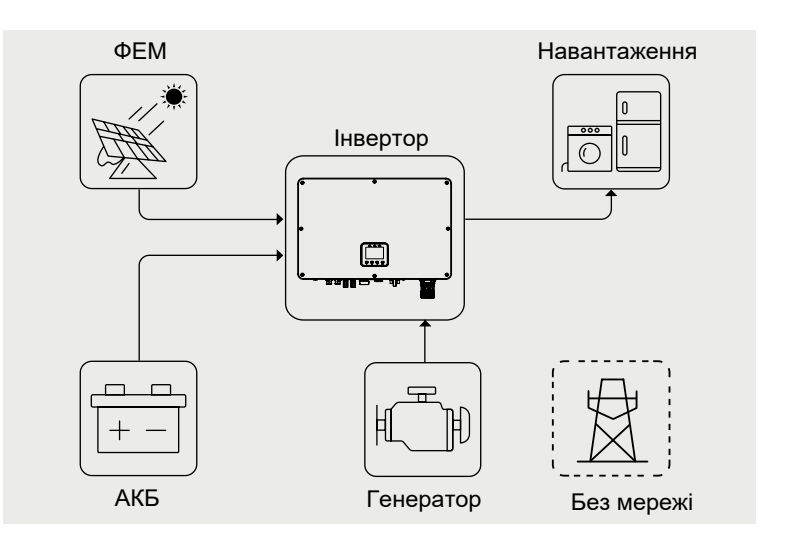

**Гібридні інвертори 1 1**

## **Systromherz**

#### **Навантаження буде живитися з наступною послідовністю: ФЕМ> Акумулятор> Генератор**

Споживання навантаження спочатку забезпечуватиметься фотоелектричною енергією, а потім акумулятором. Якщо потужність від ФЕМ та акумулятора не відповідає споживанню навантаження, інвертор прискорить швидкість обертання генератора та забезпечить навантаження. Вихідна потужність генератора буде динамічно регулюватися інвертором відповідно до споживання навантаженням у реальному часі.

#### **3.1.7 УМОВИ ЗБЕРІГАННЯ**

- (1) Гібридний інвертор необхідно зберігати в оригінальній упаковці.
- (2) Температура зберігання та вологість повинні бути в межах -30°C і + 60°C і менше 90% відповідно.
- (3) Якщо необхідно зберігати партію гібридному інверторів, висота кожного штабеля не повинна перевищувати 6 рівнів.

#### **3.1.8 БЕЗПЕКА ПРИ ЗАВАНТАЖЕННІ/РОЗВАНТАЖЕННІ ТА ТРАНСПОРТУВАННІ**

#### **Завантаження/розвантаження**

- Під час переміщення обладнання вручну використовуйте засоби індивідуального захисту, такі як захисні рукавички та взуття.
- Щоб перемістити гібридний інвертор вручну, підійдіть до нього, присядьте, а потім обережно та стабільно піднімайте його силою ніг, а не спини. Не піднімайте його різко і не повертайте тіло.

#### **Транспортування**

- Вибирайте морський, автомобільний, повітряний та залізничний транспорт у належному стані для транспортування. Уникайте нахилу або поштовхів під час транспортування.
- Під час транспортування обладнання за допомогою візка для піддонів або вилкового навантажувача переконайтеся, що зубці правильно розташовані, щоб обладнання не перекинулося.
- Перш ніж переміщати обладнання, закріпіть його на візку або навантажувачі за допомогою мотузок. Під час переміщення обладнання призначте спеціальний персонал для догляду за ним.

## **▼ 3.2 СХЕМА ОБЛАДНАННЯ**

#### **3.2.1 ВИГЛЯД ГІБРИДНОГО ІНВЕРТОРА СПЕРЕДУ**

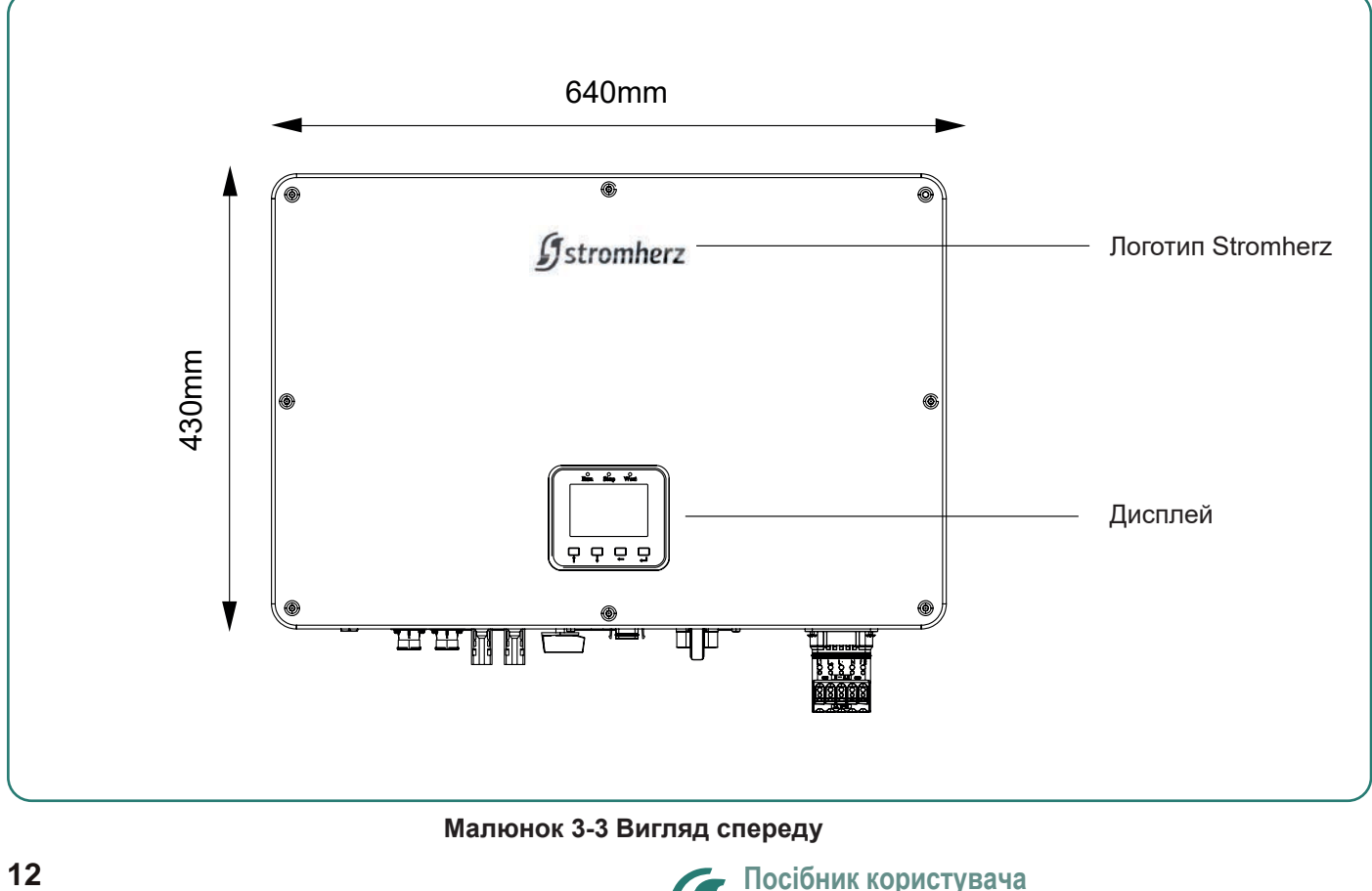

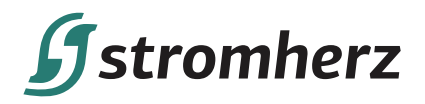

#### **3.2.2 ВИГЛЯД ГІБРИДНОГО ІНВЕРТОРА ЗБОКУ**

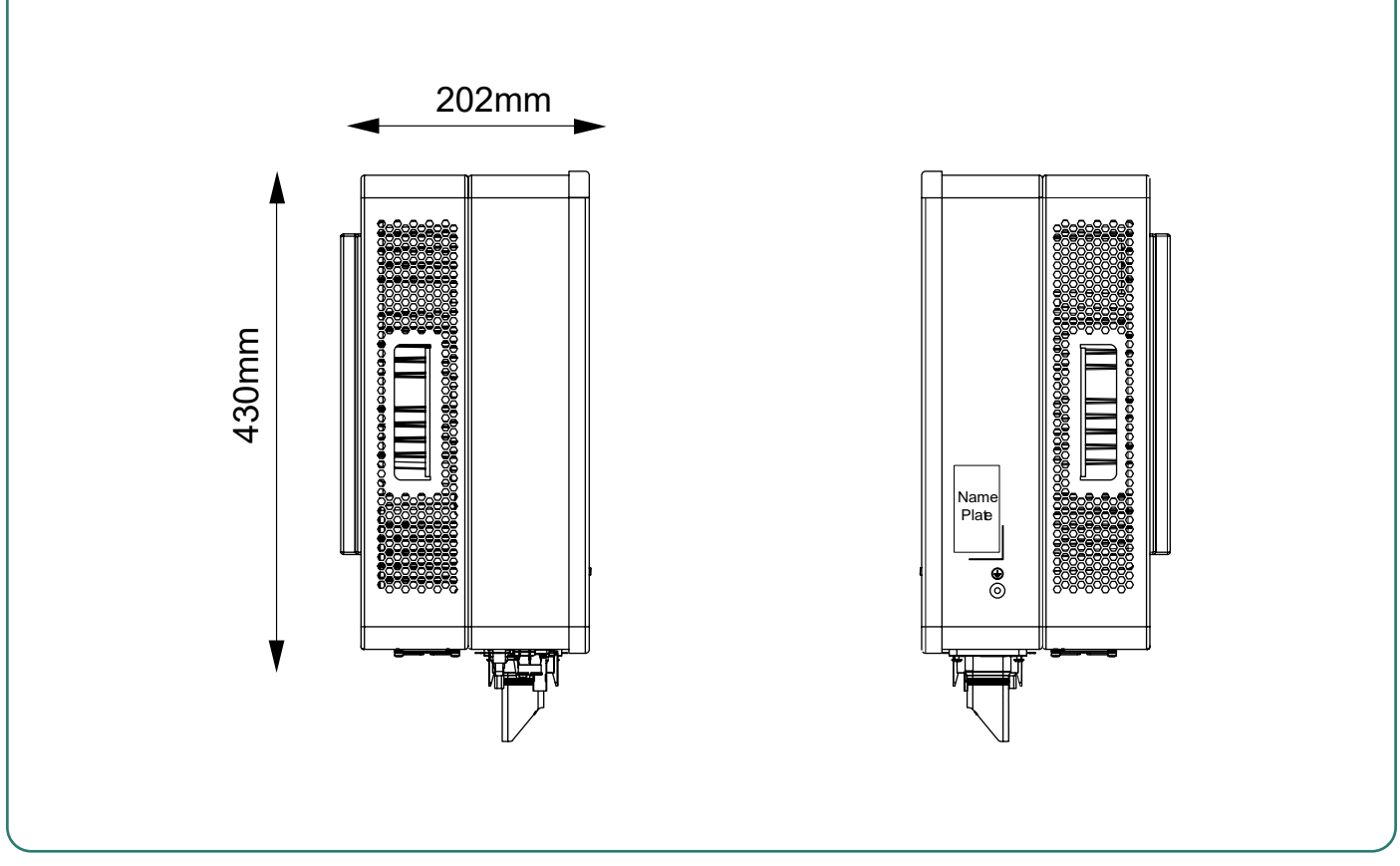

**Малюнок 3-4 Вигляд збоку**

#### **3.2.3 ВИГЛЯД ГІБРИДНОГО ІНВЕРТОРА ЗНИЗУ**

![](_page_12_Figure_5.jpeg)

**Малюнок 3-5 Вигляд знизу**

![](_page_13_Picture_0.jpeg)

#### **3.2.4 ВИГЛЯД ГІБРИДНОГО ІНВЕРТОРА ЗЗАДУ**

![](_page_13_Figure_2.jpeg)

**Малюнок 3-6 Вигляд ззаду**

## **▼ 3.3 ПАКУВАЛЬНИЙ ЛИСТ**

У комплект гібридного інвертора входять наступні аксесуари. При отриманні товару перевірте комплект аксесуарів в упаковці. Пакувальний лист див. на малюнку 3-7.

![](_page_13_Figure_6.jpeg)

![](_page_13_Figure_7.jpeg)

![](_page_14_Picture_0.jpeg)

**Клема змінного струму**

#### **Розширювальний болт**

![](_page_14_Figure_3.jpeg)

![](_page_14_Figure_4.jpeg)

**Клема зв'язку** 

**ФЕ-клема**

![](_page_14_Picture_7.jpeg)

**Клема акумулятора**

![](_page_14_Figure_9.jpeg)

![](_page_15_Picture_0.jpeg)

![](_page_15_Figure_1.jpeg)

**Малюнок 3-7 Пакувальний лист**

## **4 ВСТАНОВЛЕННЯ ВИРОБУ**

## **▼4.1 ВИБІР МІСЦЯ ВСТАНОВЛЕННЯ**

Гібридниі інвертори серії Stromherz S 3-10 кВт розроблені із захистом IP66 для внутрішнього та зовнішнього монтажу. При виборі місця встановлення гібридного інвертора слід враховувати наступні фактори:

- (1) Стіна, на якій встановлений гібридний інвертор, повинна витримувати вагу гібридного інвертора.
- (2) Гібридний інвертор необхідно встановлювати в добре провітрюваному приміщенні.
- (3) Не піддавайте гібридний інвертор прямому впливу сильного сонячного світла, щоб запобігти роботі при надмірній температурі.
- (4) Гібридний інвертор слід встановлювати в місці з укриттям, щоб запобігти прямому впливу сонячних променів і дощу.
- (5) Встановіть гібридний інвертор на рівні очей для легкої перевірки даних на екрані та подальшого обслуговування.
- (6) Температура навколишнього середовища в місці встановлення гібридного інвертора повинна бути від -30°C до 60°C.
- (7) Температура поверхні гібридного інвертора може досягати 75°C. Щоб уникнути ризику опіків, не торкайтеся до гібридного інвертора, коли він працює, і гібридний інвертор повинен бути встановлений у недоступному для дітей місці.

#### **4.1.1 МІСЦЕ ВСТАНОВЛЕННЯ**

![](_page_15_Figure_14.jpeg)

![](_page_16_Picture_0.jpeg)

![](_page_16_Picture_1.jpeg)

Не кладіть займисті або вибухонебезпечні предмети навколо гібридного інвертора.

#### **4.1.2 ВІДСТАНЬ ДЛЯ ВСТАНОВЛЕННЯ**

![](_page_16_Figure_4.jpeg)

**Малюнок 4-2 Рекомендована відстань встановлення**

#### **4.1.3 КУТ ВСТАНОВЛЕННЯ**

![](_page_16_Figure_7.jpeg)

**Малюнок 4-3 Рекомендований кут встановлення**

![](_page_17_Picture_0.jpeg)

## **▼ 4.2 МОНТАЖ**

#### **4.2.1 ВСТАНОВЛЕННЯ НАСТІННОГО КРОНШТЕЙНА**

Габарити настінного кронштейна – дивіться малюнок 4-4:

![](_page_17_Figure_4.jpeg)

**Малюнок 4-4 Габарити настінного кронштейна**

(1) Використовуйте настінний кронштейн гібридного інвертора як шаблон, щоб позначити положення 5 отворів під час встановлення. Додаткову інформацію див. на малюнку 4-5:

![](_page_17_Figure_7.jpeg)

**Малюнок 4-5 Відмітьте положення отворів за допомогою монтажного кронштейна**

(2) Використовуйте електричний дриль зі свердлом діаметром 10 мм, щоб просвердлити в стіні 5 отвори глибиною 80 мм:

![](_page_18_Picture_0.jpeg)

![](_page_18_Picture_1.jpeg)

Перед свердлінням переконайтеся, що в стіні немає прихованих водопровідних труб і електричних проводів.

(3) Вставте дюбелі в отвори та зафіксуйте їх, потім зафіксуйте кронштейн на стіні за допомогою розширювальних болтів та хрестової викрутки, як показано на малюнку 4-6:

![](_page_18_Figure_4.jpeg)

**Малюнок 4-6 Кріплення настінного кронштейна**

#### **4.2.1 МОНТАЖ ГІБРИДНОГО ІНВЕРТОРА**

Підніміть гібридний інвертор, обережно повісьте задню рейку на закріплений настінний кронштейн. Додаткову інформацію див. на малюнку 4-7:

![](_page_18_Picture_8.jpeg)

**Малюнок 4-7 Монтаж гібридного інвертора**

![](_page_19_Picture_0.jpeg)

## **5 ЕЛЕКТРИЧНЕ ПІДКЛЮЧЕННЯ**

![](_page_19_Picture_145.jpeg)

### **▼5.1 СХЕМА ЕЛЕКТРОПРОВОДКИ ГІБРИДНОГО ІНВЕРТОРА STROMHERZ**

Ця схема показує структуру та склад проводки гібридних інверторів серії Stromherz. Що стосується реального проєкту, встановлення та підключення мають відповідати місцевим стандартам.

![](_page_19_Figure_5.jpeg)

![](_page_19_Figure_6.jpeg)

![](_page_19_Picture_7.jpeg)

![](_page_20_Picture_0.jpeg)

#### **Схема підключення одного інвертора**

Ця схема є прикладом без спеціальних вимог до підключення електричної проводки. Нейтральна лінія живлення змінного струму може бути ізольована або перемикатися.

![](_page_20_Figure_3.jpeg)

**Малюнок 5-2 Стандартна схема електропроводки**

![](_page_21_Picture_0.jpeg)

Ця схема є прикладом для Австралії та Нової Зеландії. Нейтральна лінія живлення змінного струму не повинна бути ізольована або комутована.

![](_page_21_Figure_2.jpeg)

**Малюнок 5-3 Схема електропроводки для Австралії**

#### **▼5.2 ПІД'ЄДНАННЯ ЗОВНІШНЬОГО ЗАЗЕМЛЕННЯ**

З'єднайте інвертор і шину заземлення за допомогою PE-дроту, щоб забезпечити заземлення. Завжди пам'ятайте, що дріт захисного заземлення потрібно прокладати перед під'єднанням інших дротів.

![](_page_21_Picture_131.jpeg)

![](_page_22_Picture_0.jpeg)

Етапи під'єднання клеми заземлення:

(1) Зовнішня клема заземлення розташована в нижній правій частині інвертора.

(2) Прикріпіть клему заземлення до дроту PE за допомогою відповідного інструменту та зафіксуйте клему заземлення до отвору заземлення в нижньому правому куті інвертора, як показано на малюнку 5-4.

![](_page_22_Figure_4.jpeg)

**Малюнок 5-4 Під'єднання клеми заземлення**

#### **▼5.3 ПІД'ЄДНАННЯ ФОТОЕЛЕКТРИЧНИХ ЛАНЦЮГІВ ГІБРИДНОГО ІНВЕРТОРА**

Під час електричного підключення до гібридного інвертора необхідно враховувати таке:

- (1) Від'єднайте переривник змінного струму на стороні мережі.
- (2) Перемикач постійного струму гібридного інвертора необхідно перевести в положення «ВИМК».
- (3) Переконайтеся, що максимальна вихідна напруга кожного фотоелектричного ланцюга не перевищує 600 В.

![](_page_22_Picture_96.jpeg)

![](_page_23_Picture_0.jpeg)

#### **5.3.1 ПРОЦЕДУРА ЗБОРКИ РОЗ'ЄМУ ПОСТІЙНОГО СТРУМУ**

(1) Виберіть відповідний фотоелектричний кабель:

![](_page_23_Picture_90.jpeg)

(2) Зніміть ізоляційну оболонку кабелю постійного струму на 7 мм, як показано на малюнку 5-5:

![](_page_23_Figure_5.jpeg)

**Малюнок 5-5**

(3) Розберіть роз'єм з пакету з аксесуарами, яка показано на малюнку 5-6:

![](_page_23_Figure_8.jpeg)

#### **Малюнок 5-6**

(4) Вставте кабель постійного струму через гайку роз'єму постійного струму в металеву клему та затисніть клему професійними обтискними щипцями (потягніть кабель назад, щоб перевірити, чи клема добре з'єднана з кабелем), як показано на малюнку 5-7:

![](_page_23_Figure_11.jpeg)

**Малюнок 5-7**

![](_page_24_Picture_0.jpeg)

(5) Вставте позитивний і мінусовий кабелі у відповідні позитивні та негативні роз'єми, потягніть кабель постійного струму назад, щоб переконатися, що клема щільно сидить у роз'ємі.

(6) Використовуйте гайковий ключ, щоб закрутити гайку до кінця для забезпечення герметичності клеми, як показано на малюнку 5-8:

![](_page_24_Picture_3.jpeg)

Малюнок 5-8

![](_page_24_Picture_5.jpeg)

(7) Вставте позитивний і негативний роз'єми у вхідні клеми постійного струму гібридного інвертора відповідно, якщо клеми добре з'єднані, ви повинні почути звук клацання, як показано на малюнку 5-9:

![](_page_24_Picture_7.jpeg)

**Малюнок 5-9**

![](_page_25_Picture_0.jpeg)

## **▼ 5.4 ПІД'ЄДНАННЯ ЗМІННОГО СТРУМУ**

#### **5.2.1 ВИМОГИ ДО СТОРОНИ ЗМІННОГО СТРУМУ**

#### **1. Під час електричного підключення виходу змінного струму необхідно враховувати таке:**

(1) Незалежний вимикач змінного струму потрібен як на вихідній стороні мережі, так і на резервній стороні, і будьякі навантаження не можуть бути підключені безпосередньо до інвертора.

(2) Перед під'єднанням кабелю змінного струму переконайтеся, що всі джерела живлення постійного та змінного струму відключені від інвертора.

(3) Трифазний гібридний інвертор серії Stromherz S 3-10 кВт застосовується до однофазної електромережі з напругою 230 В і частотою 50/60 Гц.

#### **2. Пристрій контролю залишкового струму**

Усі інвертори Stromherz мають внутрішній пристрій захисного відключення (ПЗВ) для захисту від можливого ураження електричним струмом у разі несправності фотоелектричної системи, кабелів або інвертора (DC). ПЗВ в інверторі Stromherz може виявити витік на стороні постійного струму. У деяких країнах потрібний зовнішній ПЗВ. Установник повинен перевірити, який тип ПЗВ вимагається конкретними місцевими електричними нормами. Встановлення ПЗВ має завжди здійснюватися відповідно до місцевих норм і стандартів. Компанія Stromherz рекомендує використовувати ПЗВ типу А зі струмом відключення 300 мА або вище.

#### **3. Послідовність дротів клеми змінного струму**

По-перше, під'єднайте дроти резервної сторони та сторони генератора, а по-друге, під'єднайте сторону мережі, як показано на малюнку 5-10.

![](_page_25_Picture_11.jpeg)

Stromherz розробляє запасну клему ЗУ на стороні мережі на випадок особливих потреб у заземленні.

![](_page_25_Figure_13.jpeg)

#### **Малюнок 5-10 Послідовність дротів клеми змінного струму**

![](_page_25_Picture_15.jpeg)

**2 6 Посібник користувача**

![](_page_26_Picture_0.jpeg)

#### **4. Рекомендований кабель змінного струму та переривник змінного струму**

Рекомендований кабель змінного струму та вимикач змінного струму для однофазного гібридного інвертора серії Stromherz S 3~10 кВт наведено в наступній таблиці:

![](_page_26_Picture_54.jpeg)

#### **5.4.2 ВСТАНОВЛЕННЯ РОЗ'ЄМУ ЗМІННОГО СТРУМУ**

1) Виберіть відповідний кабель змінної напруги, зніміть ізоляційну оболонку кабелю змінного струму на 50-55 мм і зачистіть кінці дротів L/PE / N на 12-13 мм, як показано на малюнку 5-11:

![](_page_26_Figure_6.jpeg)

![](_page_26_Figure_7.jpeg)

#### 2) Вийміть вбудований ключ з пластикової кришки роз'єму змінного струму, як показано на малюнку 5-12:

![](_page_26_Picture_9.jpeg)

**Малюнок 5-12**

![](_page_27_Picture_0.jpeg)

3) Протягніть зачищений дріт в контргайку та основний корпус, як показано на малюнку 5-13:

![](_page_27_Figure_2.jpeg)

#### **Малюнок 5-13**

4) У разі використання багатожильного кабелю протягніть зачищений кінець дроту в кінцеву клему дрота та затягніть її з певним тиском, щоб переконатися, що вона міцно затягнута, як показано на Малюнку 5-14. У разі застосування одножильного дроту пропустіть цей крок.

![](_page_27_Picture_5.jpeg)

**Малюнок 5-14 Протягніть кінцеву клему дрота (опціональний крок)**

![](_page_27_Picture_7.jpeg)

Кінцеві клеми шнура повинні бути щільно зафіксовані, і переконайтеся, що вони не ослабляться після тривалого періоду використання.

![](_page_28_Picture_0.jpeg)

5) Спочатку вставте кабель у гумову втулку на резервній стороні та стороні генератора. Візуально перевірте, чи кабель встав на місце, через спостережні отвори. Переконайтеся, що кабелі на місці, затягніть гвинт з крутним моментом 5 + 0,1 Нм, як показано на Малюнку 5-15:

![](_page_28_Picture_2.jpeg)

**Малюнок 5-15**

6) Потім вставте кабель у гумову втулку на стороні мережі. Візуально перевірте, чи кабель встав на місце, через спостережні отвори. Переконайтеся, що кабелі на місці, затягніть гвинт з крутним моментом 5 + 0,1 Нм, як показано на Малюнку 5-16.

![](_page_28_Picture_5.jpeg)

**Малюнок 5-16**

![](_page_29_Picture_0.jpeg)

7) Вставте зібраний роз'єм змінного струму у відповідний порт змінного струму інвертора, ви повинні почути звук «клацання», як показано на малюнку 5-17:

![](_page_29_Figure_2.jpeg)

**Малюнок 5-17**

![](_page_29_Picture_4.jpeg)

Будьте уважні щодо потів мережі, резервного та порту генератора, не сплутайте їх.

8) Затягніть водонепроникну кріпильну головку ріжковим ключем (крутний момент 10,0 + 0,1 Н·м), як показано на малюнку 5-18, і завершіть установку зі звуком потрійного «клацання».

![](_page_29_Picture_7.jpeg)

**Малюнок 5-18**

![](_page_30_Picture_0.jpeg)

## **▼ 5.5 ПІДКЛЮЧЕННЯ АКУМУЛЯТОРА**

#### **5.5.1 ПРИ ПІДКЛЮЧЕННІ АКУМУЛЯТОРА НЕОБХІДНО ВРАХОВУВАТИ ТАКІ ПРИНЦИПИ:**

- 1) Від'єднайте переривник змінного струму на стороні мережі.
- 2) Від'єднайте переривник на стороні акумулятора.
- 3) Поверніть перемикач постійного струму інвертора в положення «ВИМК.».
- 4) Система заряду та розряду інвертора може бути оснащена літієвою батареєю низької напруги. Переконайтеся, що максимальна вхідна напруга акумулятора знаходиться в межах обмеження інвертора (42-58 В).

#### **5.1.2 ПРОЦЕДУРИ СКЛАДАННЯ РОЗ'ЄМУ ЛІТІЄВОЇ АКУМУЛЯТОРА**

1) Виберіть відповідний кабель акумулятора. Пропонований діаметр кабелю вказано нижче:

![](_page_30_Picture_60.jpeg)

2) Використовуйте стрипер, щоб зняти ізоляційну оболонку кабелю акумулятора на 16 мм, як показано на малюнку  $5-19$ 

![](_page_30_Figure_11.jpeg)

**Малюнок 5-19**

![](_page_31_Picture_0.jpeg)

3) Розберіть роз'єм з комплекту аксесуарів. Вставте кабель акумулятора через гайку роз'єму акумулятора в мідну клему, як показано на малюнку 5-20:

![](_page_31_Picture_2.jpeg)

**Малюнок 5-20**

4) Притисніть металеву клему професійними гідравлічними обтискними кліщами з відповідним шестигранним штампом, як показано на малюнку 5-21.

Під час використання гідравлічних обтискних кліщів, будь ласка, виберіть правильний розмір обтискного штампа, обтискайте з достатньою силою та переконайтеся, що сила обтискання перевищує вказане нижче значення.

![](_page_31_Picture_36.jpeg)

![](_page_32_Picture_0.jpeg)

![](_page_32_Picture_1.jpeg)

#### **Малюнок 5-20**

5) Ретельно закрутіть роз'єми акумулятора рукою.

![](_page_32_Picture_4.jpeg)

6) Вставте позитивний і негативний роз'єми відповідно в клеми акумулятора інвертора. Стрілка на роз'ємі має вказувати на стрілку на клемі акумулятора інвертора. Звук «клацання» означає, що все на місці, як показано на малюнку 5-22:

![](_page_32_Picture_6.jpeg)

**Малюнок 5-22**

![](_page_33_Picture_0.jpeg)

## **▼5.6 ПІД'ЄДНАННЯ ЗВ'ЯЗКУ**

Усі комунікаційні порти інтегровані в комунікаційний блок, який ви можете знайти в коробці з аксесуарами. Він включає порт ТС, порт CAN, порт БМС, порт ЕСК, порт DRED, як показано на малюнку 5-23. Комунікаційний блок поставляється з кабелем ТС і БМС, зібраним для легкої установки.

![](_page_33_Picture_3.jpeg)

**Малюнок 5-23**

Комунікаційний інтерфейс інвертора та визначення – дивіться таблицю нижче.

![](_page_33_Picture_6.jpeg)

![](_page_34_Picture_0.jpeg)

![](_page_34_Picture_22.jpeg)

#### **5.6.1 ЗБІРКА КОМУНІКАЦІЙНОГО РОЗ'ЄМУ**

1) Відкрутіть і зніміть поворотну гайку з роз'єму, як показано на малюнку 5-24:

![](_page_34_Figure_4.jpeg)

**Гібридні інвертори 35**

![](_page_35_Picture_0.jpeg)

2) Вийміть клемну колодку з кришки, як показано на малюнку 5-25:

![](_page_35_Picture_2.jpeg)

3) Розберіть поворотну гайку та вийміть водонепроникну прокладку. У прокладці видно 4 отвори і 4 вушка для проведення кабелю.

Вийміть ущільнювачі з отворів, які потрібно використовувати. Вушка проткніть голкою, як показано на малюнку 5-26.

![](_page_35_Picture_5.jpeg)

**Малюнок 5-26**

![](_page_35_Picture_7.jpeg)

Ніколи не проколюйте вушка, які ви не будете використовувати, в іншому випадку це порушить водонепроникність. В отвори, що не використовуються, вставте ущільнювачі.

![](_page_36_Picture_0.jpeg)

4) Протягніть кабель відповідної довжини через поворотну гайку, прокладку та корпус.

#### **\* Для інтерфейсного кабелю RJ 485**

(1) Протягніть штекер RJ45 відповідної довжини через поворотну гайку та вставте його через отвір гумової втулки. Дивіться малюнок 5-27:

![](_page_36_Figure_4.jpeg)

**Малюнок 5-27**

(2) Вставте одну сторону штекера RJ45 у порт RJ45 клемної колодки. Дивіться малюнок 5-28.

![](_page_36_Picture_7.jpeg)

![](_page_37_Picture_0.jpeg)

#### **\* Для інших інтерфейсних кабелів**

(1) Зніміть оболонку кабелю та зніміть ізоляцію дроту, як показано на малюнку 5-29

![](_page_37_Figure_3.jpeg)

**Малюнок 5-29**

(2) разі використання багатожильного кабелю протягніть голівку дроту в кінцеву клему шнура та туго затягніть рукою, як показано на Малюнку 5-30. У разі одножильного дроту пропустіть цей крок.

![](_page_37_Figure_6.jpeg)

**Малюнок 5-30**

![](_page_38_Picture_0.jpeg)

(3) Вставте дроти в клемні отвори відповідно до призначення. Візуально перевірте, чи всі дроти встали на місце, і затягніть викруткою з крутним моментом 1,2+/-0,1 Н·м. Дивіться малюнок 5-31:

![](_page_38_Figure_2.jpeg)

**Малюнок 5-31**

(4) Рукою потягніть дроти назовні, щоб перевірити, чи надійно вони встановлені. Вставте клемний блок назад у кришку. Якщо він знаходиться в потрібному місці, пролунає звук «клацання». Дивіться малюнок 5-32:

![](_page_38_Figure_5.jpeg)

**Малюнок 5-32**

![](_page_39_Picture_0.jpeg)

(5) Вставте гумове ущільнення назад у невикористаний отвір і затягніть поворотну гайку. Дивіться малюнок 5-33:

![](_page_39_Picture_2.jpeg)

**Малюнок 5-33**

(6) Підключіть роз'єм зв'язку до роз'єму COM2 у нижній частині інвертора, доки не почуєте звук «клацання». Дивіться малюнок 5-34:

![](_page_39_Picture_5.jpeg)

**Малюнок 5-34**

![](_page_40_Picture_0.jpeg)

#### **5.6.2 ПАРАЛЕЛЬНЕ З'ЄДНАННЯ КІЛЬКОХ ІНВЕРТОРІВ**

Паралельне з'єднання кількох інверторів здійснюється через дві клеми RJ45 комунікаційного блоку, як показано на малюнку 5-35.

![](_page_40_Picture_3.jpeg)

**Малюнок 5-35 Проводка клем RJ45**

Метод паралельного з'єднання інвертора – це з'єднання «один біля одного», як показано на малюнку 5-36.

![](_page_40_Figure_6.jpeg)

**Малюнок 5-36 Спосіб паралельного з'єднання інверторів**

![](_page_41_Picture_0.jpeg)

#### **5.6.3 ПІД'ЄДНАННЯ ТС**

Гібридний інвертор Stromherz S 3-10 кВт має вбудований лічильник. Функцію обмеження експорту можна реалізувати лише за допомогою ТС.

![](_page_41_Picture_114.jpeg)

#### **Монтаж ТС:**

ТС вже з'єднані з комунікаційний портом. Будь ласка, просто встановіть ТС на протипожежні дроти між навантаженнями будинку та електромережею, як показано на малюнку 5-37.

![](_page_41_Figure_6.jpeg)

**Малюнок 5-37 Схема встановлення ТС**

Якщо ви бажаєте самостійно з'єднати ТС із комунікаційним блоком, виконайте наведені нижче дії.

1. Під'єднайте дріт ТС до комунікаційного блоку, як показано на малюнку 5-38. З'єднайте ТС L-S1 з контактом CT + і дріт ТС L-S2 з контактом CT.

![](_page_41_Figure_10.jpeg)

**Малюнок 5-38 Схема під'єднання ТС**

**42 Посібник користувача** 

![](_page_42_Picture_0.jpeg)

2. Визначення клем ТС наведено нижче:

![](_page_42_Picture_110.jpeg)

3. Будь ласка, встановіть ТС на протипожежні дроти між навантаженнями будинку та електромережею, як показано на малюнку 5-37.

#### **5.6.5 ПІДКЛЮЧЕННЯ BMS АКУМУЛЯТОРА**

Гібридний інвертор S 3-10кВт поставляється з кабелем BMS, з'єднаним з комунікаційним блоком. Вам просто потрібно вставити інший кінець дроту в BMS.

Комунікаційний інтерфейс BMS акумулятора інвертора є клемою CAN у комунікаційному блоці. Якщо вам потрібно самостійно з'єднати кабель BMS із комунікаційним блоком, будь ласка, під'єднайте кінець кабелю RJ45 інвертора до контактів CAN, як показано нижче:

1. Визначення контактів роз'єму RJ45 – дивіться Малюнок 5-39

![](_page_42_Figure_8.jpeg)

|  | BMS-CAN H | BMS-CAN L | $\mathsf{x}$ | <b>BMS 485A</b> | <b>BMS 485B</b> |
|--|-----------|-----------|--------------|-----------------|-----------------|

**Малюнок 5-39 Визначення контактів роз'єму RJ45**

2. Кроки під'єднання дротів:

1) Вставте кінець роз'єму RJ45 у комунікаційний порт BMS акумулятора.

2) Зніміть оболонку іншого кінця кабелю RJ45 на 55+2 мм і зачистіть жили № 4 і №5 на 8 мм, як показано на Малюнку 5-40:

![](_page_43_Picture_0.jpeg)

![](_page_43_Figure_1.jpeg)

![](_page_43_Figure_2.jpeg)

3) Вставте підготовлені дроти №4 і №5 у контакти інвертора CAN H і CAN L, як показано на малюнку 5-41 нижче, і виконайте кроки під'єднання згідно з пунктом 5.6.1 «Збірка комунікаційного роз'єму».

![](_page_43_Figure_4.jpeg)

**Малюнок 5-41 Схема підключення BMS**

Визначення клем БМС:

![](_page_43_Picture_50.jpeg)

![](_page_44_Picture_0.jpeg)

#### **5.6.6 ПІДКЛЮЧЕННЯ EMS**

Гібридний інвертор Stromherz S 3-10 кВт оснащений вбудованими клемами RS485 для ЕMS. Для керування роботою гібридного інвертора через ЕMS необхідно під'єднати кабель зв'язку ЕMS, як показано на Малюнку 5-42.

#### **Визначення клем ЕСК:**

![](_page_44_Figure_4.jpeg)

**Малюнок 5-42 Схема з'єднання ЕMS**

![](_page_44_Picture_71.jpeg)

#### **5.6.7 ПІДКЛЮЧЕННЯ DRED**

Інтерфейс DRED спеціально зарезервовано для Австралії та Нової Зеландії відповідно до їхніх правил безпеки. Гібридний інвертор Stromherz S 3-10 кВт має вбудовані клеми підключення DRED у комунікаційному блоці. Перевірте схему підключення зв'язку DRED, як показано на малюнку 5-43.

![](_page_44_Figure_9.jpeg)

**Малюнок 5-43 Схема з'єднання DRED** 

**Гібридні інвертори 4 5**

![](_page_45_Picture_0.jpeg)

#### **Визначення клем DRED:**

![](_page_45_Picture_50.jpeg)

#### **Гібридний інвертор Stromherz S 3-10 кВт підтримує такі режими DRM**

![](_page_45_Picture_51.jpeg)

Примітка: Stromherz не надає клієнтам пристрої DRED.

#### **5.6.8 ОДНА КЛАВІША ДЛЯ ВИМКНЕННЯ**

Гібридний інвертор Stromherz S 3-10 кВт стандартно поставляється з однією клавішею для функції вимкнення, і ви можете використовувати цю функцію, підключивши зовнішній вимикач до інтерфейсу DRED, якщо це потрібно в місці встановлення. Зовнішній перемикач не входить у комплект поставки. Дивіться до Малюнку 5-44 для підключення зовнішнього перемикача.

![](_page_46_Picture_0.jpeg)

![](_page_46_Figure_1.jpeg)

**Малюнок 5-4 Схема з'єднання клеми для функції «Одна клавіша для вимкнення»**

Визначення клеми:

![](_page_46_Picture_54.jpeg)

## **▼5.7 ВСТАНОВЛЕННЯ ПРИСТРОЮ МОНІТОРИНГУ**

Гібридний інвертор серії Stromherz S 3-10 кВт можна контролювати через Wi-Fi або LAN, і ви можете вибрати будь-який варіант відповідно до ваших уподобань. Підключіть модуль WiFi або LAN до порту COM1 у нижній частині гібридного інвертора (як показано на малюнку 4-20). Легкий звук «клацання» під час встановлення свідчить про те, що все встало на місце.

![](_page_46_Picture_7.jpeg)

**Малюнок 5-45 Встановлення пристрою моніторингу**

![](_page_47_Picture_0.jpeg)

![](_page_47_Picture_1.jpeg)

(1) Модуль версії WiFi потрібно налаштувати на маршрутизатор при першому встановленні. Якщо ім'я або пароль маршрутизатора змінено, ключ WiFi потрібно буде повторно налаштувати. Щоб отримати докладнішу інформацію, зверніться до [КОРОТКИЙ ПОСІБНИК ЗІ ВСТАНОВЛЕННЯ].

(2) Якщо в маршрутизаторі активовано функцію DHCP, модуль LAN не потребує налаштувань. В іншому випадку дивіться [КОРОТКИЙ ПОСІБНИК ЗІ ВСТАНОВЛЕННЯ].

## **6 ЗАПУСК ТА ЗУПИНКА ОБЛАДНАННЯ**

### **▼6.1 ВИМОГИ ДО ЗАПУСКУ ОБЛАДНАННЯ**

#### **6.1.1 Верифікація перед увімкненням живлення**

![](_page_47_Picture_77.jpeg)

#### **6.1.2 Запуск інвертора:**

(1) Спочатку увімкніть переривник змінного струму (замкніть переривник змінного струму).

(2) Опустіть перемикач постійного струму в положення «УВІМК.».

(3) Увімкніть перемикач літієвого акумулятора.

(4) Інвертор почне перевірку вхідних параметрів постійного та змінного струму та самоперевірку, і якщо все нормально, інвертор почне працювати відповідно до режиму роботи, який ви встановили в додатку. Дисплей та індикатори інвертора відображатимуть відносні параметри та стан. Будь ласка, дивіться світлодіодні індикатори у частині 3.3.

![](_page_48_Picture_0.jpeg)

#### **6.1.3 Запуск системи**

Щоб отримати інструкції щодо вибору/активації мережевого коду країни, налаштувань захисту, дивіться «7.4 Налаштування коду країни (коду безпеки)».

#### **▼6.2 ЗУПИНКА ІНВЕРТОРА**

Зупиняючи гібридний інвертор, виконайте такі дії:

- (1) Спочатку вимкніть інвертор через додаток або кнопку на дисплеї.
- (2) Вимкніть переривники на стороні мережі та навантаження.

(3) Вимкніть перемикач акумулятора та вимкніть переривник постійного струму на стороні акумулятора (якщо є).

(4) Зачекайте 30 секунд, а потім поверніть перемикач постійного струму в положення «ВИМК.». У цей час в конденсаторі гібридного інвертора залишається потужність. Зачекайте 5 хвилин, поки гібридний інвертор повністю не знеструмиться, перш ніж виконувати будь-які роботи з гібридний інвертором.

(5) Від'єднайте кабелі змінного та постійного струму.

## **7 ЕКСПЛУАТАЦІЯ**

#### **▼7.1 ПАНЕЛЬ ІНДИКАЦІЇ**

#### **6.1.1 Верифікація перед увімкненням живлення**

![](_page_48_Figure_13.jpeg)

**Гібридні інвертори 4 9**

![](_page_49_Picture_0.jpeg)

![](_page_49_Picture_40.jpeg)

## **▼7.2 ПІКТОГРАМИ НА РК-ДИСПЛЕЇ**

Екран нижче показує загальну інформацію про інвертор.

![](_page_49_Figure_4.jpeg)

## **Systromherz**

1. Піктограма інвертора в центрі головного екрана вказує на те, що система працює в нормальному режимі. Якщо він змінюється на «ВИМК.», це означає, що інвертор знаходиться в стані очікування. Деталі очікування відображатимуться під «Очікування» або «Несправність». «Очікування» означає, що інвертор здійснює перевірку перед підключенням до мережі. Якщо відображається «Несправність», натисніть і введіть «ВИМК.», щоб перевірити повідомлення про помилку.

2. Головний екран, на якому відображається інформація про сонячну енергію, мережу, навантаження та акумулятор. Він також відображає напрямок потоку енергії стрілкою. Коли рівень потужності наближається до високого, колір на панелях зміниться із зеленого на червоний, тому системна інформація відображається яскраво на головному екрані.

- Потужність ФЕМ і потужність навантаження завжди залишаються позитивними.
- Від'ємна потужність мережі означає продаж мережі, позитивна означає отримання з мережі.
- Від'ємна потужність акумулятора означає заряд, позитивна розряд.

#### **7.2.1 Блок-схема головного екрана**

Будь ласка, зверніться до наступної послідовності операцій відображення для отримання деталей:

![](_page_51_Picture_0.jpeg)

![](_page_51_Figure_1.jpeg)

Примітка

Після завершення налаштувань зачекайте 10 секунд, і інвертор автоматично збереже ваші налаштування або модифікації.

![](_page_52_Picture_0.jpeg)

![](_page_52_Figure_1.jpeg)

![](_page_53_Picture_0.jpeg)

## **▼7.3 РОЗШИРЕНІ НАЛАШТУВАННЯ**

Довідкова таблиця скорочень та повних назв інвертора

![](_page_53_Figure_3.jpeg)

![](_page_54_Picture_0.jpeg)

## **Довідкова таблиця скорочень та повних назв інвертора**

![](_page_54_Picture_13.jpeg)

**Гібридні інвертори 5 5**

## **Systromherz**

## **▼7.4 НАЛАШТУВАННЯ КОДУ КРАЇНИ (КОДУ БЕЗПЕКИ)**

Будь ласка, встановіть «Код країни (Код безпеки)» у меню «Налаштування безпеки» в «Загальні налаштування».

Будь ласка, дотримуйтесь цієї блок-схеми, щоб встановити «Код країни (Код безпеки)»:

![](_page_55_Figure_4.jpeg)

## **▼7.5 АВТОМАТИЧНА ПЕРЕВІРКА**

Будь ласка, встановіть «Код країни (Код безпеки)» у меню «Налаштування безпеки» в «Загальні налаштування».

Будь ласка, дотримуйтесь цієї блок-схеми, щоб встановити «Код країни (Код безпеки)»:

![](_page_55_Figure_8.jpeg)

![](_page_56_Picture_0.jpeg)

Автоматична перевірка розпочнеться, коли буде вибрано правильний елемент, а після її завершення на екрані відобразиться результат перевірки. Якщо перевірка пройшла успішно, на дисплеї відобразиться «Перевірку пройдено», в іншому випадку відобразиться «Перевірку не пройдено». Після кожного перевіреного елемента гібридний інвертор знову під'єднається до мережі та автоматично почне наступну перевірку відповідно до вимог CEI 0-21.

## **▼7.6 ДОДАТОК ДЛЯ МОНІТОРИНГУ В РЕЖИМІ ОНЛАЙН**

Інвертор Stromherz передбачає порт моніторингу, який може збирати та передавати дані з інвертора на платформу моніторингу Stromherz через зовнішній пристрій моніторингу. Будь ласка, зверніться до заводської таблички виробу, що знаходиться на корпусі, щоб отримати додаток для моніторингу. Якщо виникають проблеми із завантаженням, зверніться до свого дилера або до служби технічної підтримки Stromherz.

## **8 ПОШУК ТА УСУНЕННЯ НЕСПРАВНОСТЕЙ**

#### **▼8.1 ПОВІДОМЛЕННЯ ПРО ПОМИЛКИ**

Однофазний гібридний інвертор серії Stromherz S 3-10 кВт розроблений відповідно до стандартів експлуатації мережі та відповідає вимогам безпеки та ЕМС. Перед відправкою гібридний інвертор пройшов ряд ретельних випробувань, щоб переконатися, що він працює стабільно та надійно. При виникненні несправності на OLEDдисплеї з'явиться відповідне повідомлення про помилку, і в цьому випадку гібридний інвертор може припинити подачу в мережу.

Нижче наведено повідомлення про помилки та відповідні методи їх усунення:

![](_page_56_Picture_67.jpeg)

![](_page_57_Picture_0.jpeg)

![](_page_57_Picture_15.jpeg)

## **▼8.2 ТЕХНІЧНЕ ОБСЛУГОВУВАННЯ**

![](_page_57_Picture_16.jpeg)

![](_page_57_Picture_4.jpeg)

![](_page_58_Picture_0.jpeg)

![](_page_58_Picture_20.jpeg)

## **9 ТЕХНІЧНІ ПАРАМЕТРИ**

![](_page_58_Picture_21.jpeg)

![](_page_59_Picture_0.jpeg)

![](_page_59_Picture_66.jpeg)

(1) Потужність мережі для AS/NZS 4777.2 обмежена 4,99 кВт та 4,99 кВА та 21,7A.

(2) Максимальна повна потужність з мережі означає максимальну потужність, імпортовану з комунальної мережі, яка використовується для задоволення резервних навантажень і зарядки акумулятора.

(3) Вихідна потужність перевищуватиме номінальне значення лише тоді, коли потужність у фотоелектричній системі є достатньою, а тривалість перевантаження пов'язана з потужністю перевантаження.

\*\* Через різницю в значеннях напруги в різних країнах можливі незначні відхилення. Остаточні права на інтерпретацію належать Stromherz.

![](_page_59_Picture_6.jpeg)

![](_page_60_Picture_0.jpeg)

![](_page_60_Picture_9.jpeg)

![](_page_61_Picture_0.jpeg)

![](_page_61_Picture_32.jpeg)

(1) Потужність мережі для AS/NZS 4777.2 обмежена 4,99 кВт та 4,99 кВА та 21,7A.

(2) Максимальна повна потужність з мережі означає максимальну потужність, імпортовану з комунальної мережі, яка використовується для задоволення резервних навантажень і зарядки акумулятора.

(3) Вихідна потужність перевищуватиме номінальне значення лише тоді, коли потужність у фотоелектричній системі є достатньою, а тривалість перевантаження пов'язана з потужністю перевантаження.

\*\* Через різницю в значеннях напруги в різних країнах можливі незначні відхилення. Остаточні права на інтерпретацію належать Stromherz.

![](_page_61_Picture_6.jpeg)

![](_page_62_Picture_0.jpeg)

## **ДЛЯ НОТАТОК**

Гібридні інвертори **був при под**елення в тако в тако в тако в тако в тако в тако в тако в тако в тако в тако в т<br>В тако в тако в тако в тако в тако в тако в тако в тако в тако в тако в тако в тако в тако в тако в тако в т

## Never stop to charge

![](_page_63_Picture_1.jpeg)

## STROMHERZ SERVICE GLOBAL CONTACT

Adress; Nordex Holding LP, 272 Bath Street, Glasgow, Scotland, G2 4JR, Nordex

info@stromherz.at www.stromherz.at +44 20 7692 8949